## **MALCAD**

## **Updating the software of FSM-620**

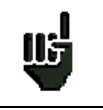

Attention: Take care that the remaining battery life is sufficient (> 30%), else plug the appliance on the mains with the provided adapter.

We recommend that you make a backup of all camera settings before the update.

You can easily update the software to get new functionalities.

The update requires an USB stick.

To achieve the update:

- Download the update file **FSM-620\_VX.X.zip** on our website (www.alcad.net)
- Insert a USB stick on your PC
- Unzip the file onto the root of the memory stick
- Pull the USB stick off from your computer
- Turn your appliance on

- Go to the Home page, **PRISIP** press configuration **PP** configuration

- Insert the USB stick into the connector of the appliance.

- Select Update: